# **Getting started with Lockscreen Ads**

Lockscreen Ads allow you to promote your eBooks directly to the customers most likely to buy them. Engage readers with interest-targeted ads (i.e., target by genre) while they're on their Kindle E-readers and Fire Tablets, making it easy for them to buy and download your titles.

## **With Lockscreen Ads, you can:**

- Reach readers interested in eBooks like yours.
- Use custom text to give a peek into your book and prompt greater sales.
- See dedicated reporting for devices.
- Set your own bids and budgets. You'll only pay when readers tap your ad.

### **How your ads appear on Amazon devices:**

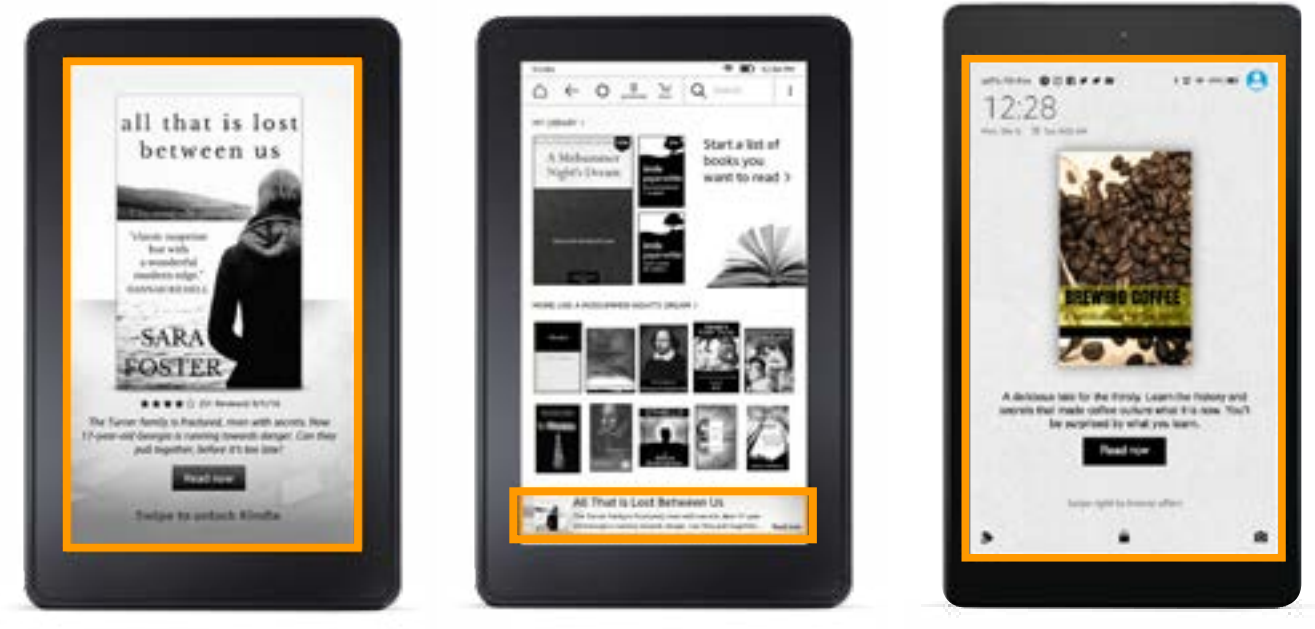

Full-screen ad on locked Kindle E-readers

Banner ad on the Kindle E-reader homepage

Full-screen ad on Amazon Fire Tablet in full-color display

#### When readers tap your ad, they are sent to your book's detail page, where they can easily purchase and download your title.\*

\*Readers with a connected device are directed to the eBook's detail page. Readers with offline devices are directed to a landing page.

You can start reaching E-readers by creating a new Lockscreen Ads using the steps below.

## **How to set up your campaign:**

- **1.** Log on to [advertising.amazon.com](https://advertising.amazon.com/sign-in?ref=LSA_QSG_login).
- **2.** Select "Lockscreen Ads."
- **3.** Add your campaign name, date range, budget, and pacing.
- **4.** Choose which of your eBooks you want to promote.
- **5.** Select the relevant genres or subgenres you'd like to target.
- **6.** Set your cost-per-click bid.
- **7.** Write custom text that entices readers.
- **8.** Preview and submit your campaign for review.

# **Best practices**

- Target genres that complement your title.
- Make sure your ad copy is relevant to your targeting (don't forget to spellcheck).
- Ensure your ad and book content meets the B[ook Ads Creative Acceptance Policie](https://advertising.amazon.com/resources/ad-policy/en/book-ads?ref=LSA_QSG_policy)s.

**Lockscreen Ads can be the key to reaching the right audience with your eBooks. Create your campaign today.**

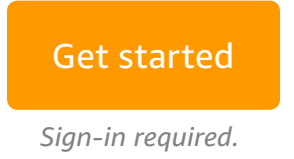